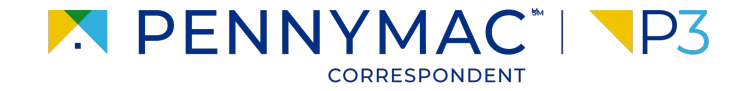

## **Client Readiness Training**

## **Non Delegated Loan Processing**

**CONFIDENTIAL & PROPRIETARY**

## **Review Loan Pipeline**

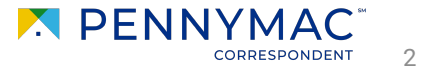

## **Review Loan Pipeline**

Follow the next steps to review the loan pipeline and search the created loan.

- **1** Click the *Pipeline* tab.
- **2** If the loan has been locked, click the *Locked Not Delivered* section to find it.
- **3** If the loan has been delivered, click the *Eligibility File Received* section to find it.

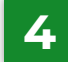

If the loan has been approved, click the *Eligibility Approved* section to find it.

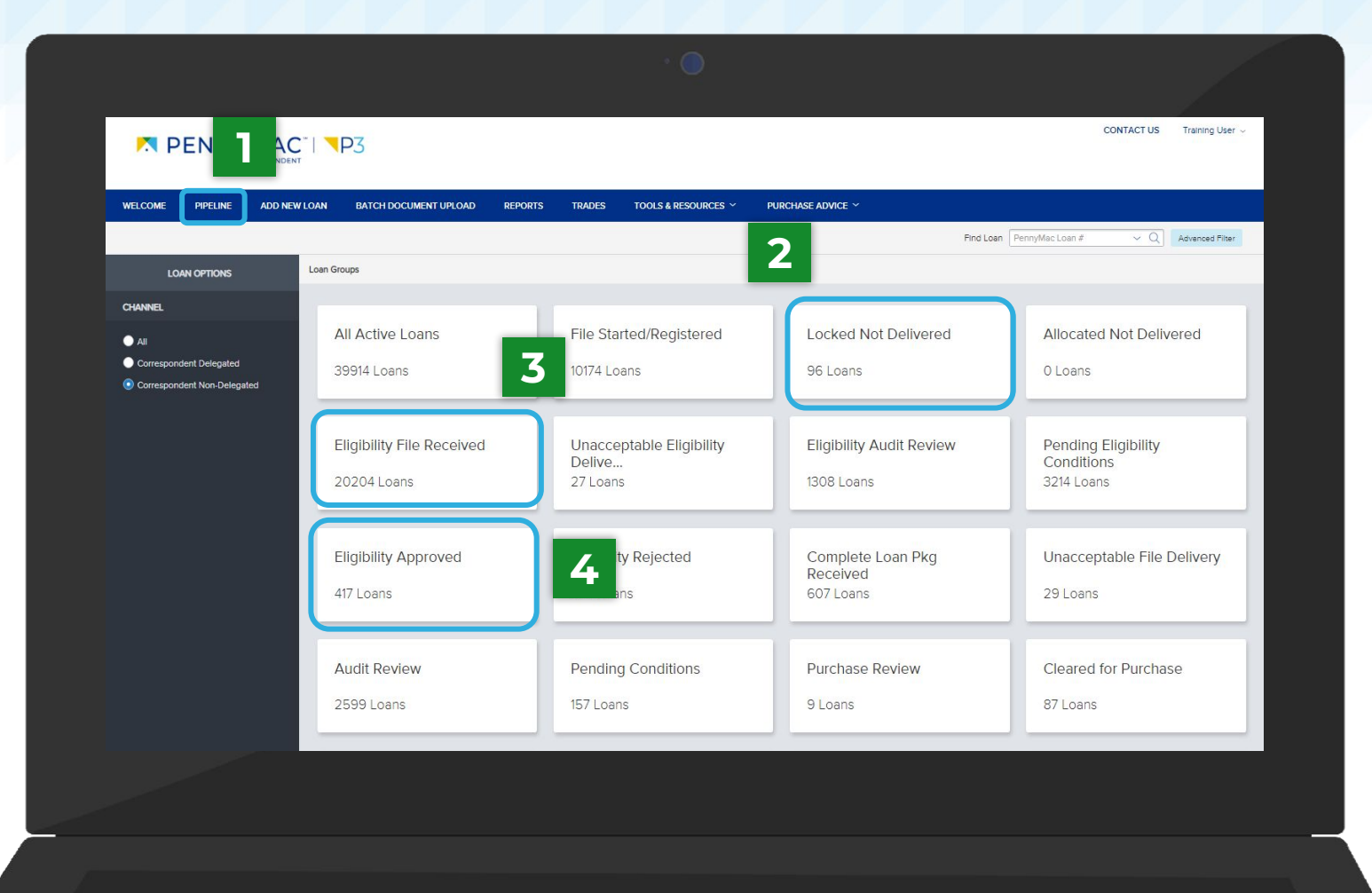

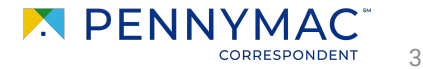

**THANK YOU!**

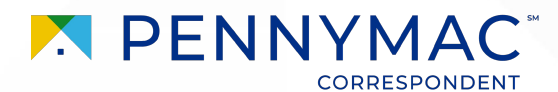